## **Cum instalam Arduino IDE si librariile pentru utilizare software si compilare Posturi de Control (statii)**

**1) Se instaleaza Arduino IDE**

**<https://www.arduino.cc/en/main/software> instalarea se face cu next / next…** 

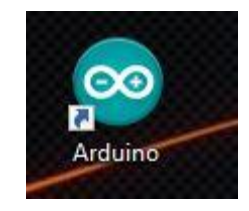

**2) Se instaleaza driverele CH341SER pentru Arduino**

**Link:** 

[https://github.com/alexandrucanavoiu/UltraOrienteeringCheckPoint/tree/master/Requirements/CH](https://github.com/alexandrucanavoiu/UltraOrienteeringCheckPoint/tree/master/Requirements/CH341SER) [341SER](https://github.com/alexandrucanavoiu/UltraOrienteeringCheckPoint/tree/master/Requirements/CH341SER)

## **3) Se descarca Librariile**

[https://github.com/alexandrucanavoiu/UltraOrienteeringCheckPoint/tree/master/Requirem](https://github.com/alexandrucanavoiu/UltraOrienteeringCheckPoint/tree/master/Requirements/Libraries) [ents/Libraries](https://github.com/alexandrucanavoiu/UltraOrienteeringCheckPoint/tree/master/Requirements/Libraries)

**4) Se adauga librariile dezarhivate in Documents\Arduino\libraries** 

**( se creaza folder-ul libraries daca nu este ) dupa care se adauga cele 6 librarii**

 **5. Acum putem deschise fisierul src/otimcon0\_2/optimcon0\_2.io pentru a compila statiile.**

**Nu uitati sa selectati PORT si Board Nano Arduino din Tools**